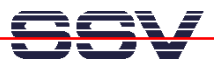

## **Was ist bei den Windows-Firewall-Einstellungen zu beachten?**

Viele PCs mit Windows XP besitzen von Haus aus eine Firewall. Es kann sich hier um die Standard-XP-Firewall (ab SP2) oder optionale Programmpakete (wie zum Beispiel **Norton Internet Security**) handeln. Eine solche Firewall kann den LAN-Zugriff auf den DIL/NetPC DNP/7520 erheblich einschränken bzw. sogar vollständig verhindern. Sogar ein Verbindungstest per **ping** ist unter Umständen nicht möglich.

• **1. Schritt**: Prüfen Sie die Einstellungen der Windows XP Firewall, falls Windows XP SP2 auf Ihrem PC installiert ist.

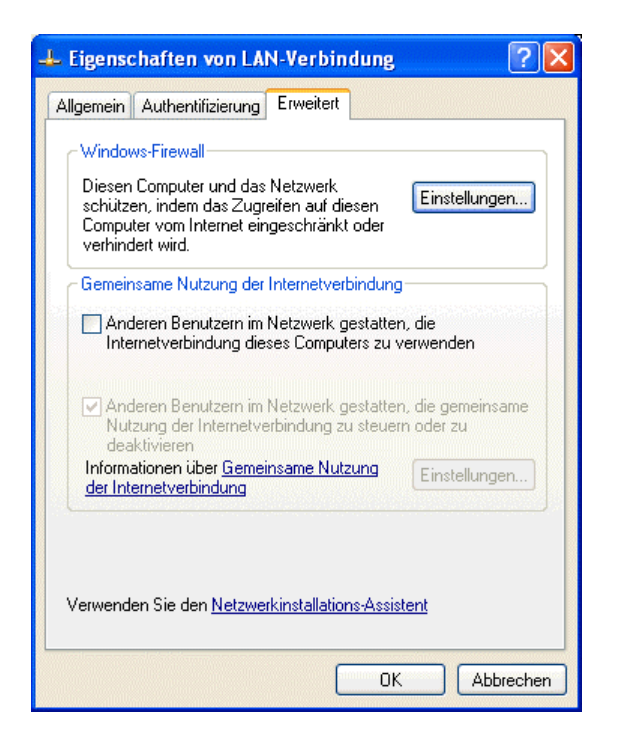

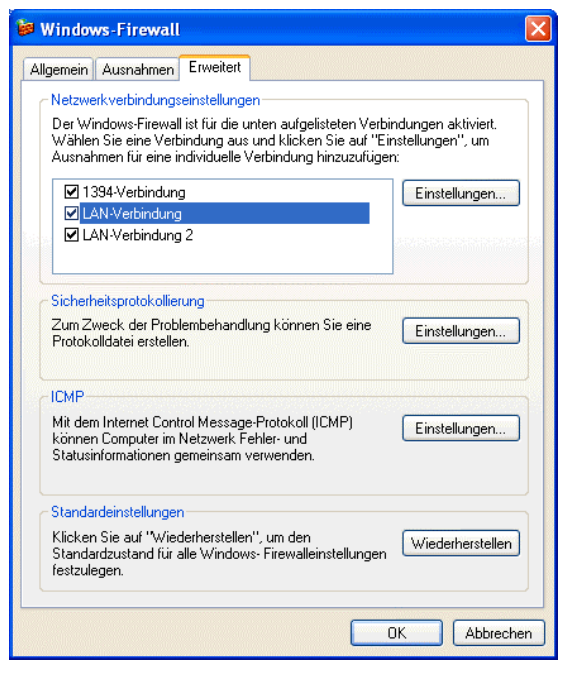

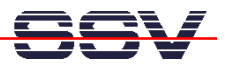

• **2. Schritt**: Stellen Sie unbedingt sicher, dass Telnet-, HTTP und TFTP-Zugriffe auf den DIL/NetPC DNP/7520 möglich sind. Die Nutzung dieser Protokolle (Dienste) darf von der Firewall nicht unterbunden werden.

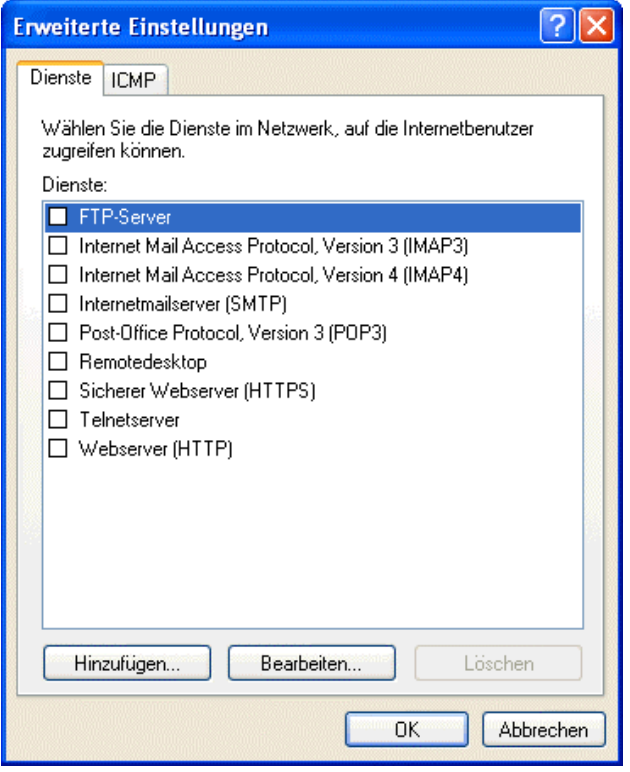

• **3. Schritt**: Beachten Sie bitte auch die ICMP-Einstellungen. Sie sind für den **ping** verantwortlich (**Eingehende Echoanforderungen zulassen –** dann ist ein **ping** in beide Richtungen möglich).

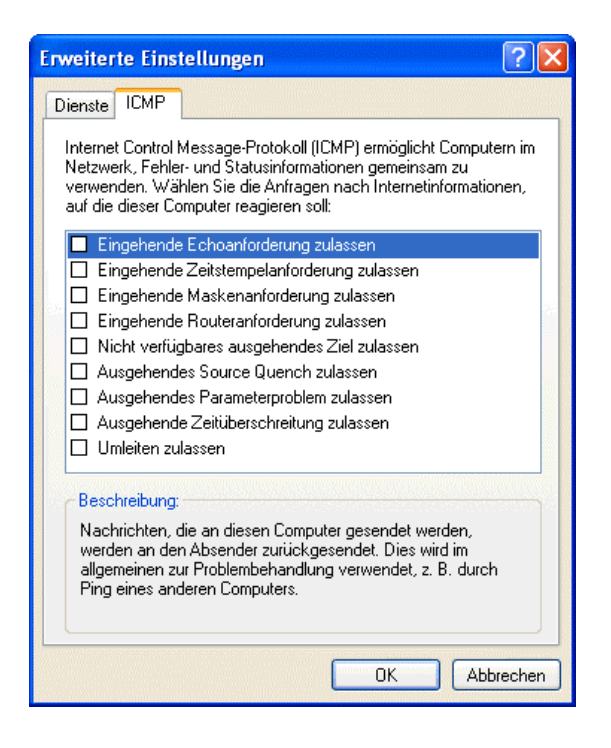

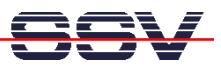

• **4. Schritt**: Einige Firewall-Programme, wie zum Beispiel **Norton Internet Security,** bieten zusätzlich noch eine ACL (Access Control List). Hier muss die IP-Adresse des DIL/NetPCs (standardmäßig 192.168.0.126) eingetragen werden.

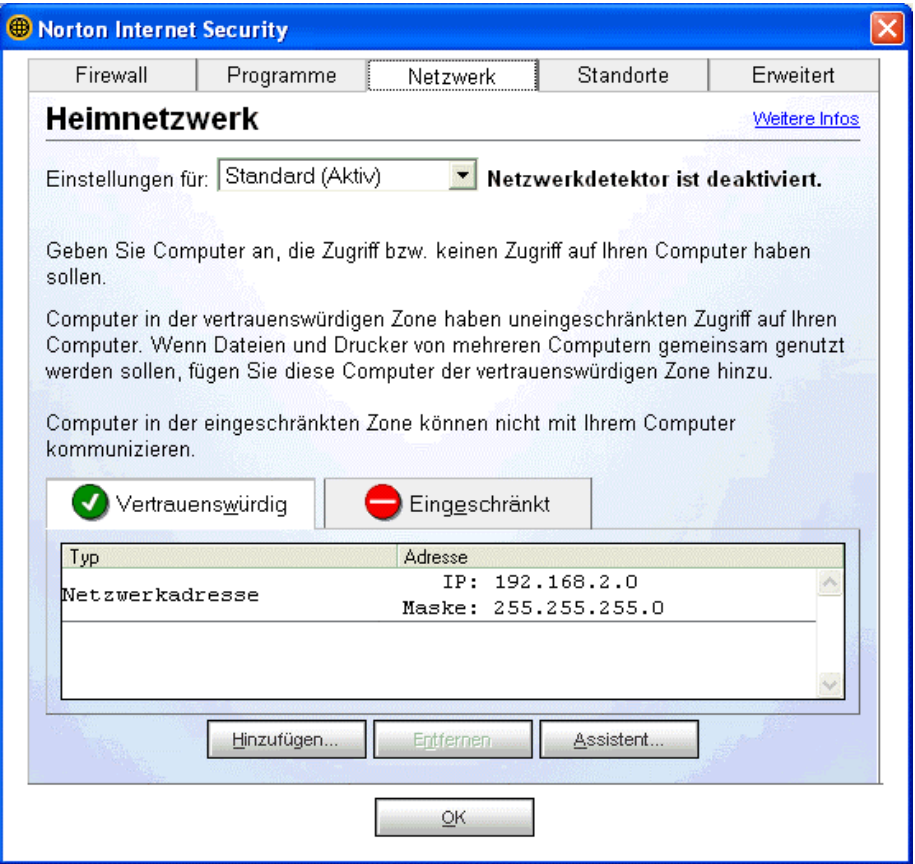

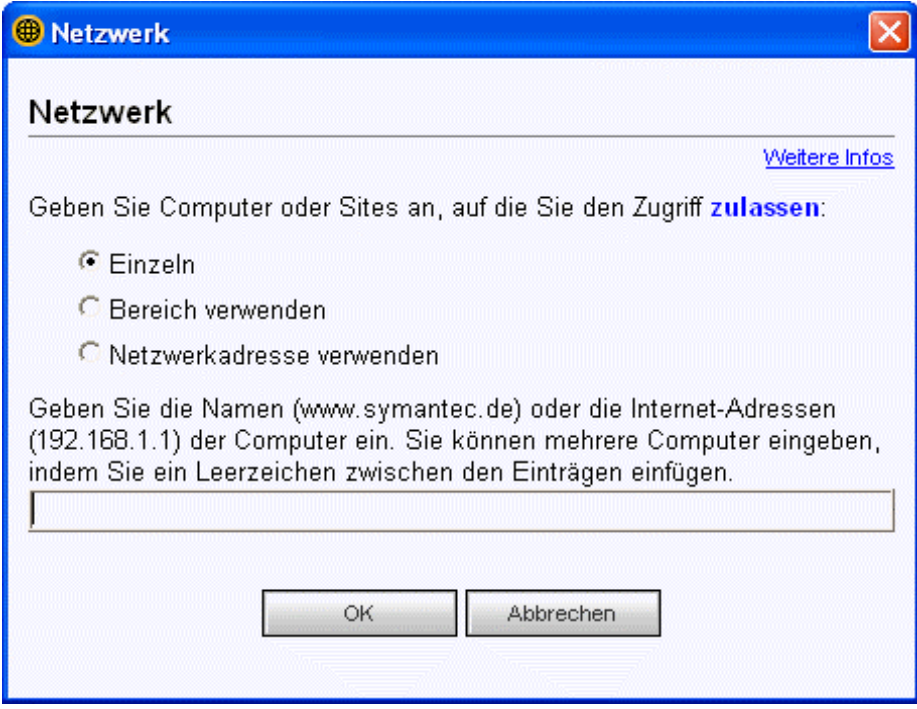